### **Floor-Mounted Installation**

For the operation video, please refer to [Floor-Mounted](https://support.yealink.com/en/portal/knowledge/show?id=6459d55f0a11b818a7542b90).

### **Package Contents**

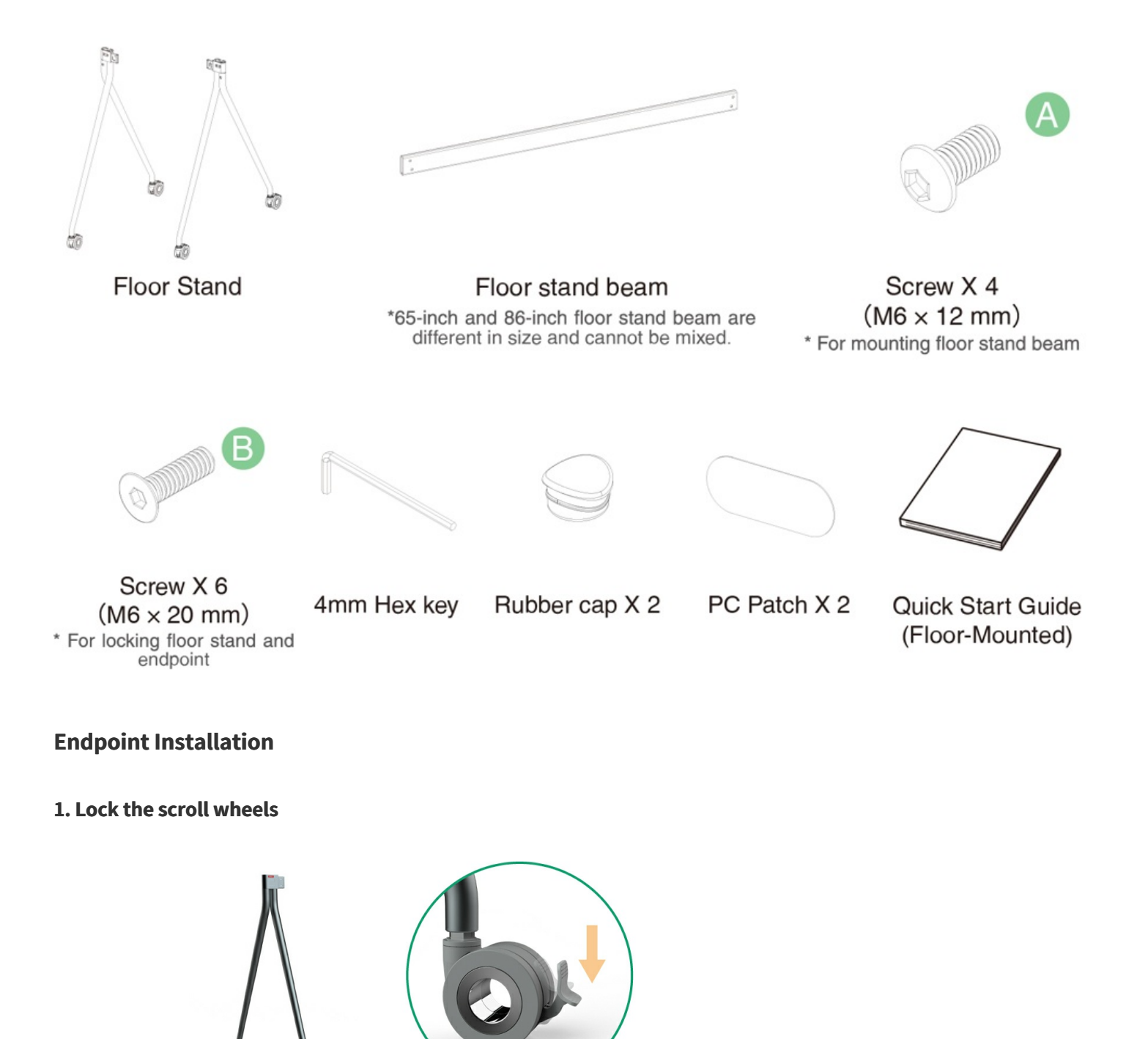

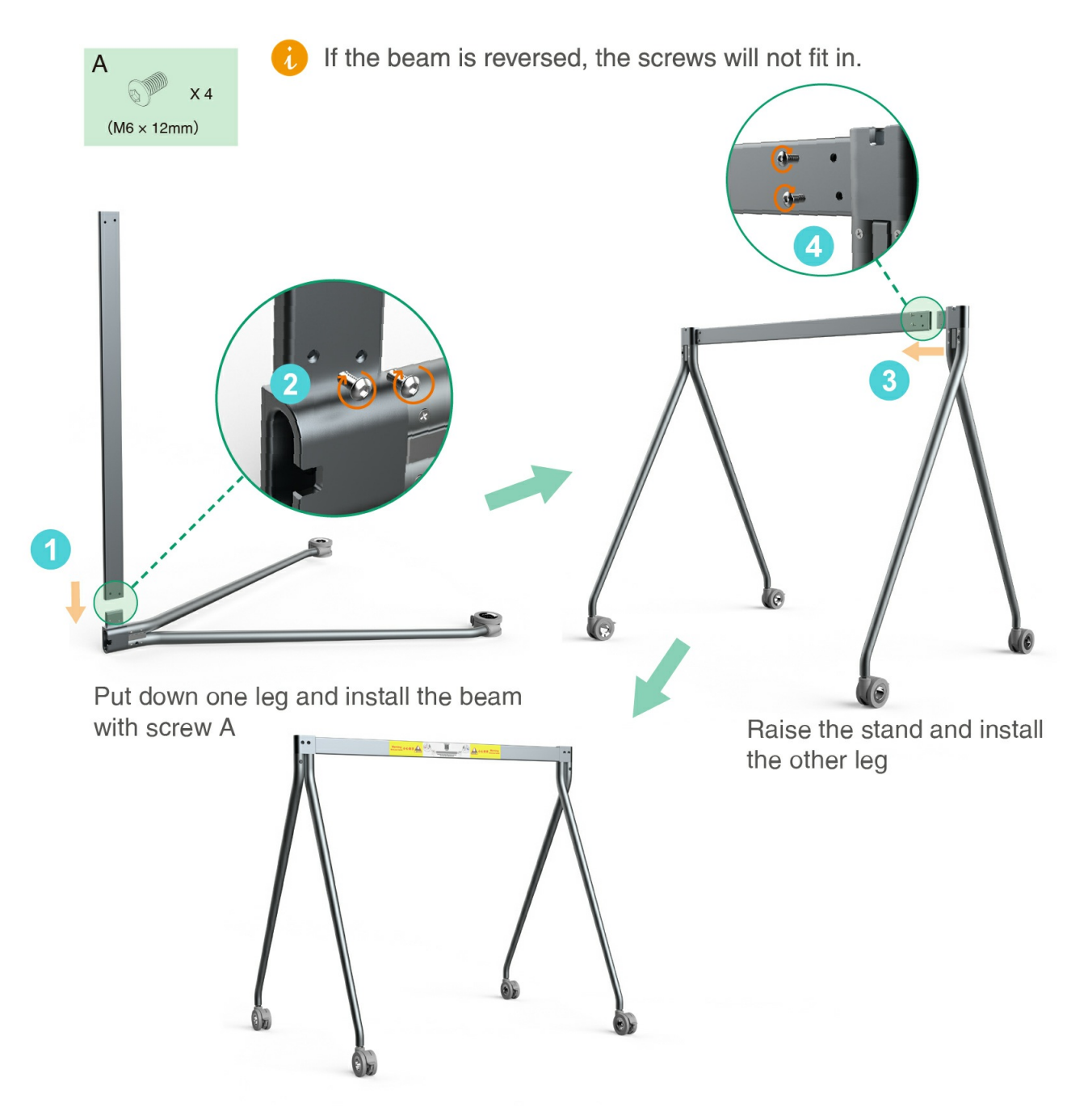

#### **2. Put down the floor stand and install the floor stand beam on the floor stand**

**3. Install Windows OPS (Optional)**

 $\sqrt{1}$ 

- $\mathbf{1}$ . The endpoint has a built-in Android OS and supports installing OPS modules to use both Windows and Android OS.
	- $2.$ Windows OPS is optional. If you have not purchased, skip this step.
	- When installing or uninstalling OPS, make sure that the end-3. point is powered off. Otherwise, OPS may be abnormal.

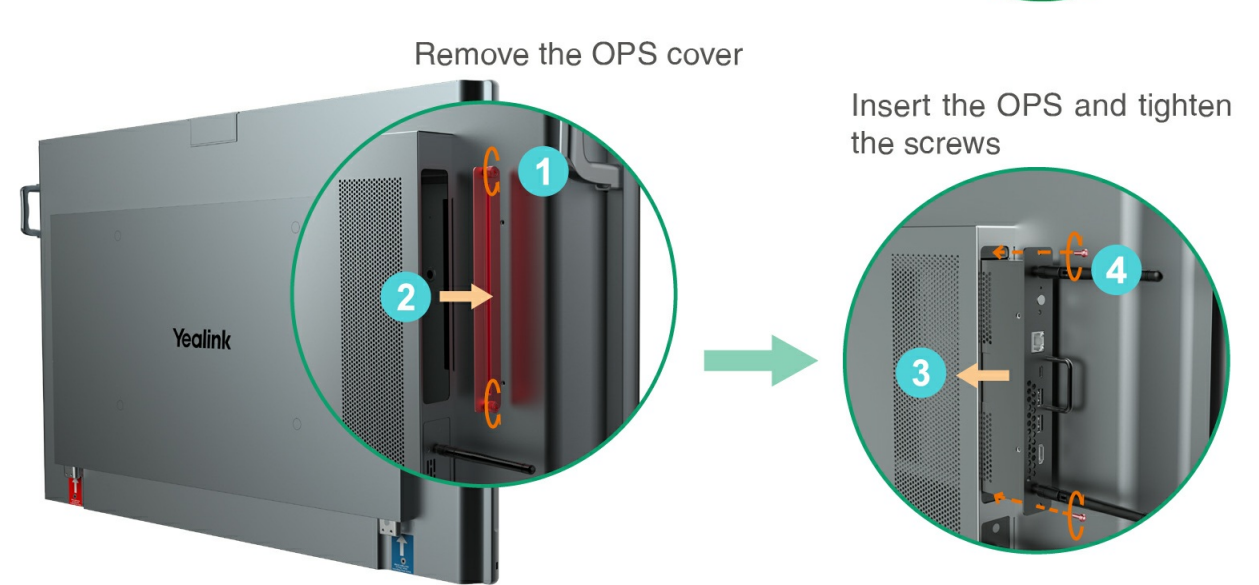

We recommend placing the OPS antenna as follows (this can maximize the signal strength):

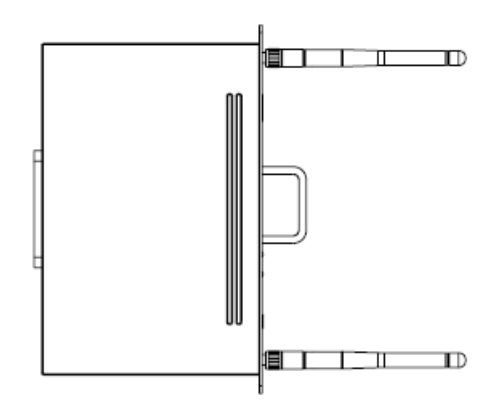

**4. Install MB-CAM (Optional)**

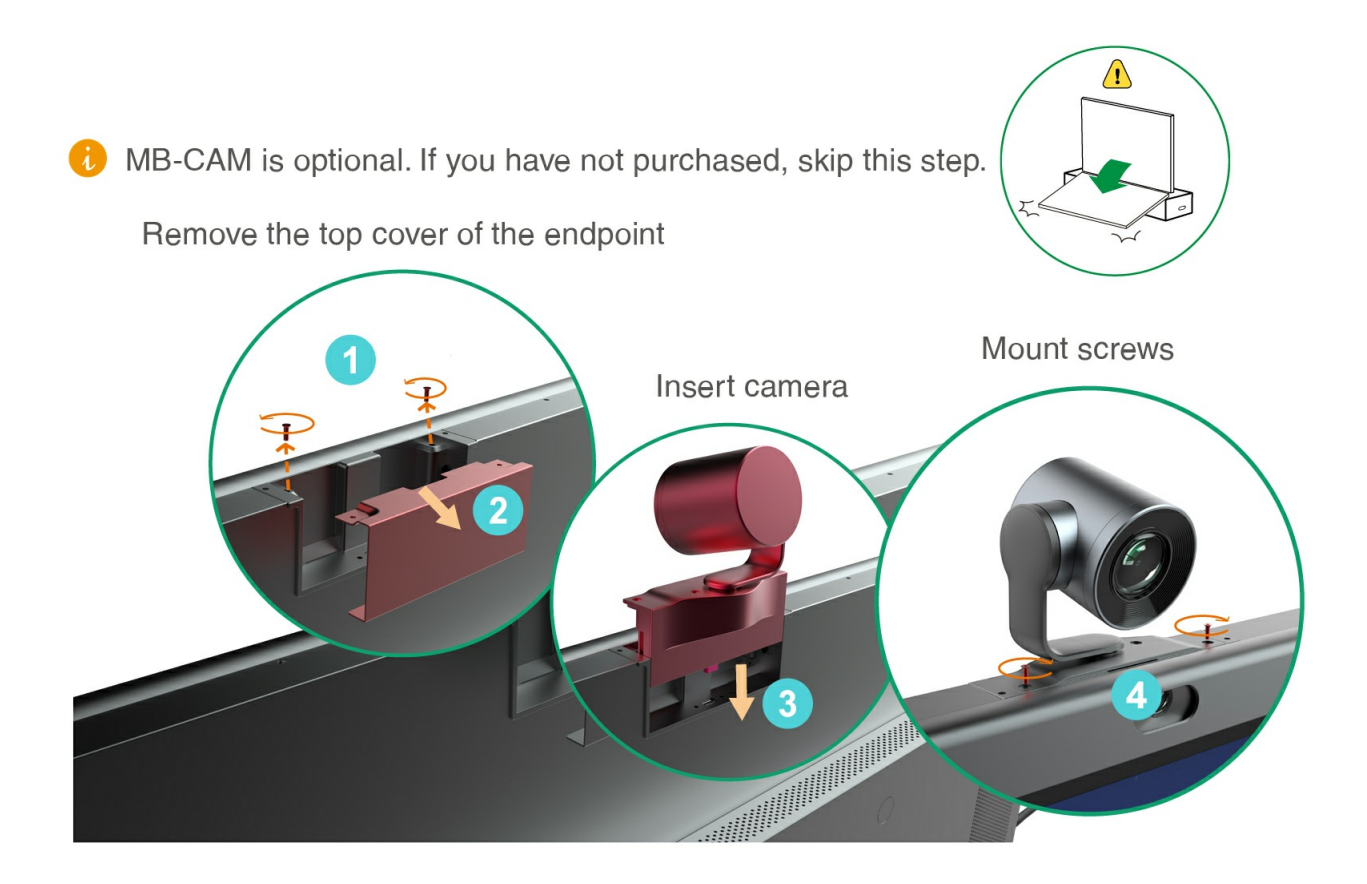

5. Raise the endpoint, mount the endpoint into the floor stand, and tighten the screws on both sides of the legs **of the floor stand**

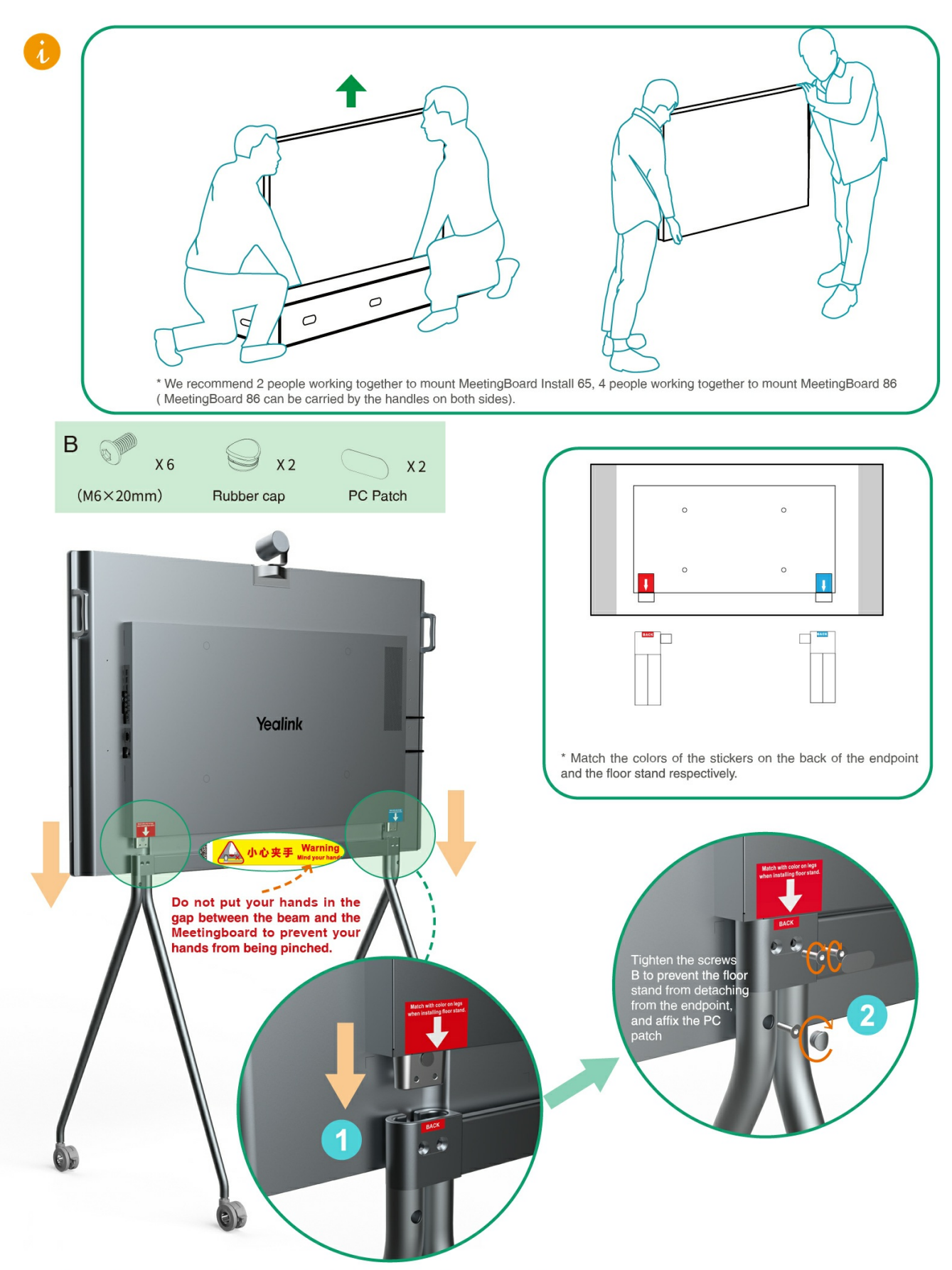

Unlock the scroll wheels to move after installing.

#### **Hardware Component Instructions**

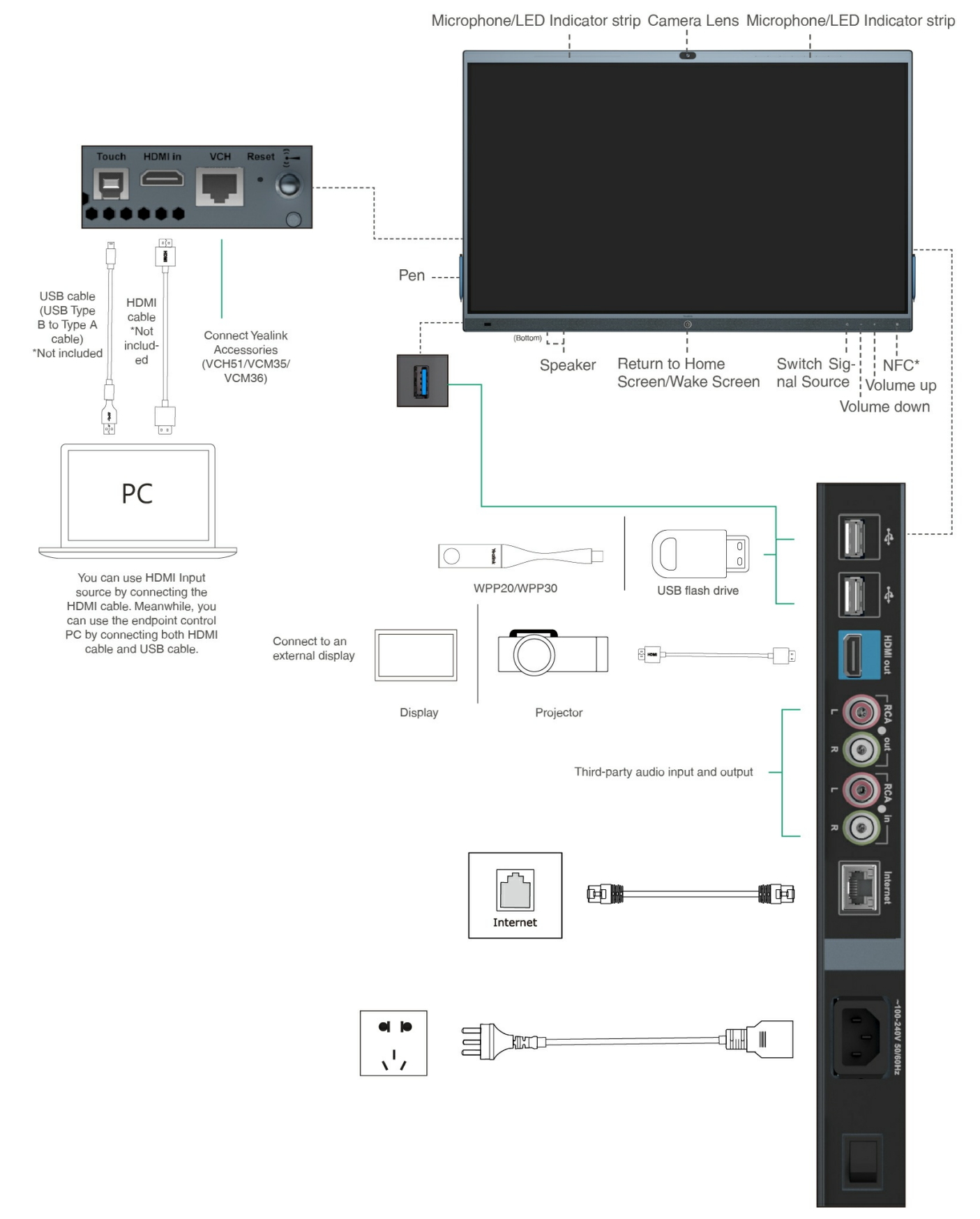

\*Coming Soon

#### **Power On**

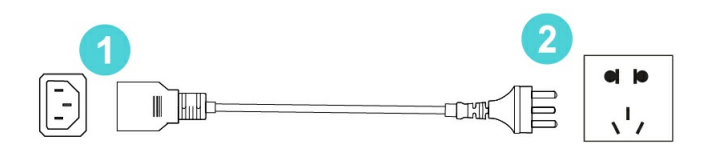

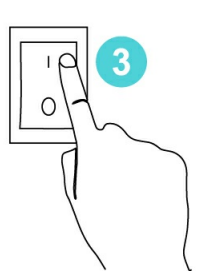

1. Insert the end of the power cable into the power port of the endpoint.

2. Insert the power cord plug into the outlet.

3. Turn the rocker switch button on the right rear of the endpoint to "I" to turn on the endpoint.

Upon first power-on of the endpoint, follow the on-screen setup wizard to configure language, time, network, etc., to initialize the configuration. The initialization operations vary with software versions.

After the endpoint is started for the first time or restored to factory settings, go to settings on the touchscreen to configure the admin password (default password:0000).

#### **Power Outage**

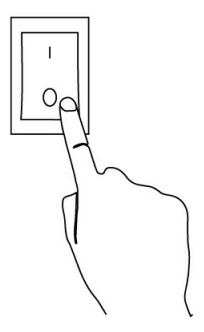

Turn the rocker switch button on the right rear of the endpoint to "O" to turn off the endpoint.

After installing the deployment, you can refer to Quick [Setup](https://support.yealink.com/en/portal/knowledge/show?id=6459d5580a11b818a75429ff) to set up the MeetingBoard. After setup, please refer to Quick [Usage](https://support.yealink.com/en/portal/knowledge/show?id=6459d5580a11b818a7542a04) to learn about general functions.